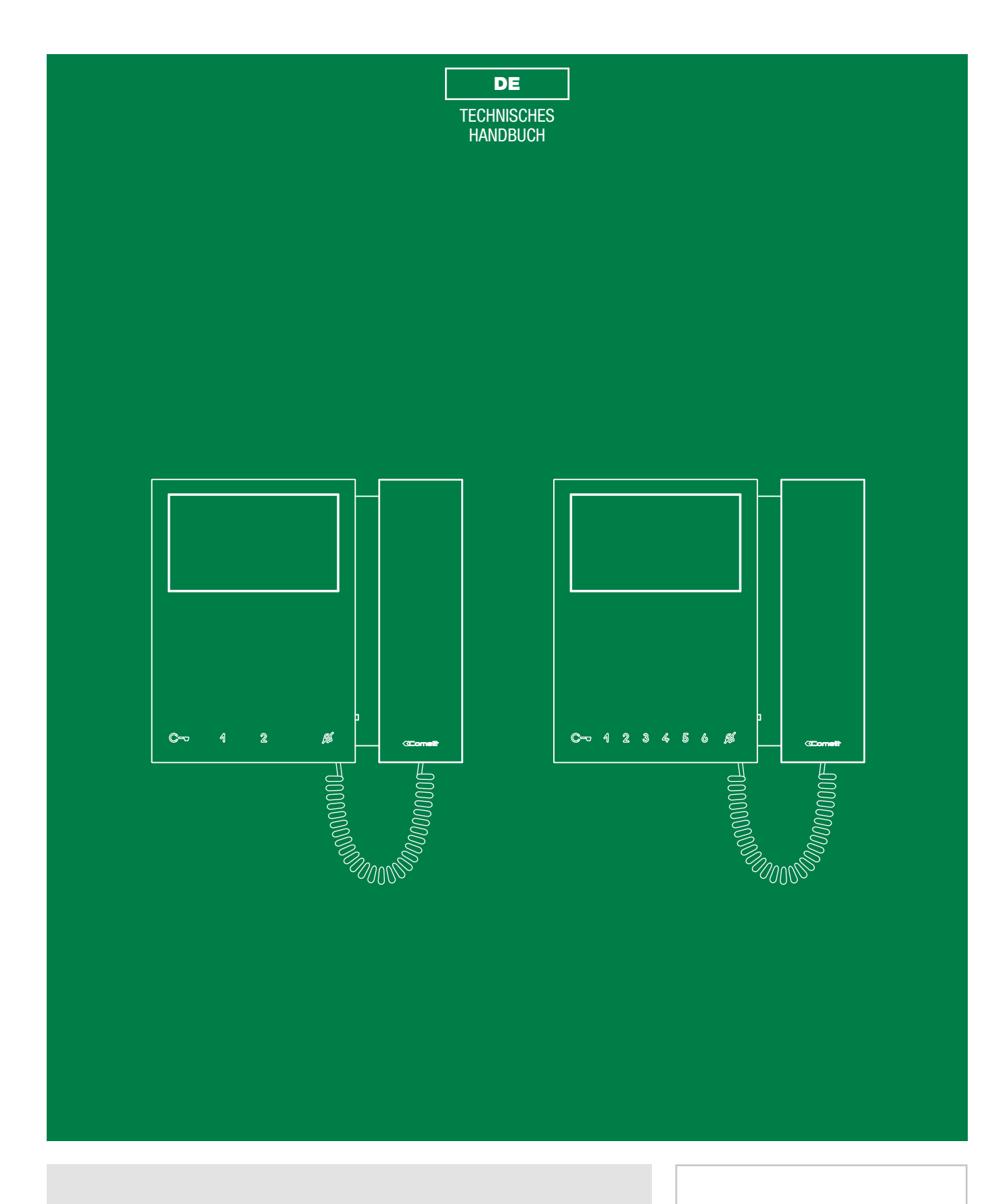

Mini-Videosprechstelle mit Hörer Art. 6701W, 6701W/BM, 6701W/8

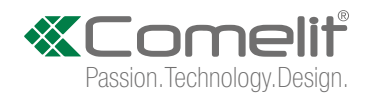

# Hinweise

#### Bestimmungsgerechter Gebrauch

Dieses Comelit-Produkt ist für die Verwendung bei der Installation von Anlagen für Audio- und Video-Kommunikation in Wohngebäuden, Gewerbeund Industrieanlagen, in öffentlichen Gebäuden und für den öffentlichen Gebrauch konzipiert.

#### Installation

Die Installation der Comelit-Produkte darf nur durch Fachkräfte unter genauer Befolgung der Anweisungen in den technischen Handbüchern / den Bedienungsanleitungen erfolgen.

#### Leiter

Vor Eingriffen an der Anlage immer die Spannungsversorgung unterbrechen.

Leiter mit einem für die Entfernung bemessenen Querschnitt verwenden und die im Handbuch der Anlage aufgeführten Anweisungen einhalten.

Es wird empfohlen, die Leiter der Anlage nicht in denselben Rohren der Leistungskabel (230 V oder höher) zu verlegen.

#### Sicherer Gebrauch

Sicherer Umgang mit Comelit-Produkten:

- Strikt die Angaben in den technischen Handbüchern / den Bedienungsanleitungen befolgen.
- Nehmen Sie keine Änderungen an der Anlage mit Comelit-Produkten vor und vermeiden Sie Beschädigungen.

#### Wartung

Die Comelit-Produkte erfordern keine Wartungsarbeiten, abgesehen von der normalen Reinigung, die entsprechend den Anweisungen in den technischen Handbüchern / den Bedienungsanleitungen auszuführen ist.

Eventuelle Reparaturen dürfen:

- für die Produkte nur durch die Firma Comelit Group S.p.A.,
- an den Anlagen nur durch Fachkräfte ausgeführt werden.

#### Haftungsausschluss

- Comelit Group S.p.A. lehnt jede Haftung ab bei Schäden durch
- bestimmungsfremden Gebrauch
- Missachtung der Anweisungen und Hinweise in dem vorliegenden technischen Handbuch / den Bedienungsanleitungen.

Comelit Group S.p.A. behält sich vor, jeder Zeit und ohne Vorankündigung Änderungen an dem vorliegenden technischen Handbuch / den Bedienungsanleitungen vorzunehmen.

## Inhalt

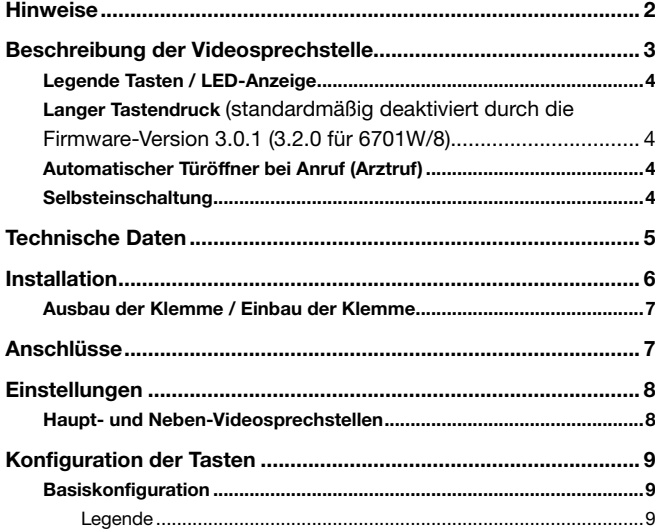

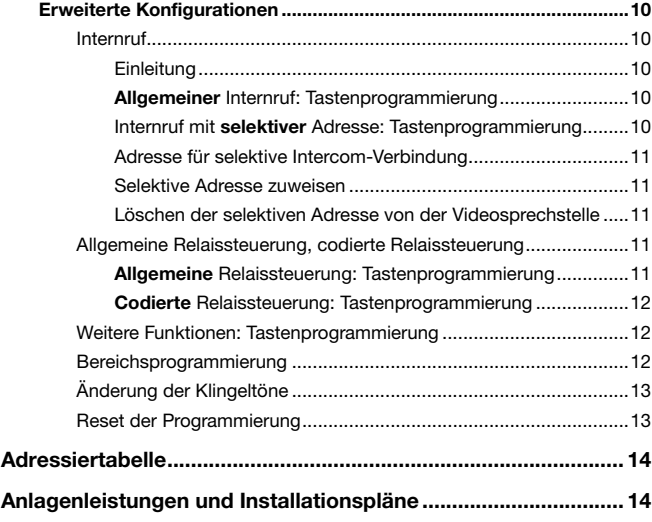

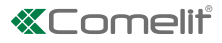

# <span id="page-2-0"></span>Beschreibung der Videosprechstelle

Videosprechstelle für Aufputzmontage mit 4.3" / 16:9-Farbbildschirm und Hörer. Ermöglicht die Einstellung der Helligkeit und der Farbe, sowie der Lautstärke des Läutewerks, das durch die Auswahl aus einer Vielzahl von Melodien angepasst werden kann. Standardmäßig ausgestattet mit 4 Touch-Tasten (8 mit 6701W/8) zur Steuerung des Türöffners, der Einschaltautomatik, des Rufs an die Zentrale und der Ruftonabschaltung, sowie der LED zur Anzeige des Türstatus. Serienmäßige Funktion Etagenruf. Zur Ausstattung zählen 2 DIP-Schalter mit 8 Positionen für die Programmierung des Teilnehmercodes und die Programmierung der Tasten. Einschließlich des Bügels zur Befestigung an der Wand oder am Gehäuse der Serie für Wohngebäude und der Abzweigklemme von der Steigleitung Art. 1214/2C. Die Videosprechstelle kann nur in 2-adrigen Simplebus2-Anlagen verwendet werden. Abmessungen (L x H x T): 175x160x22mm.

Es ist möglich, Art. 6701W-6701W/BM mit dem Zubehör Art. 6733W um 4 zusätzliche Tasten zu erweitern.

Artikel 6701W/BM verfügt nicht über die Grundplatte 6710.

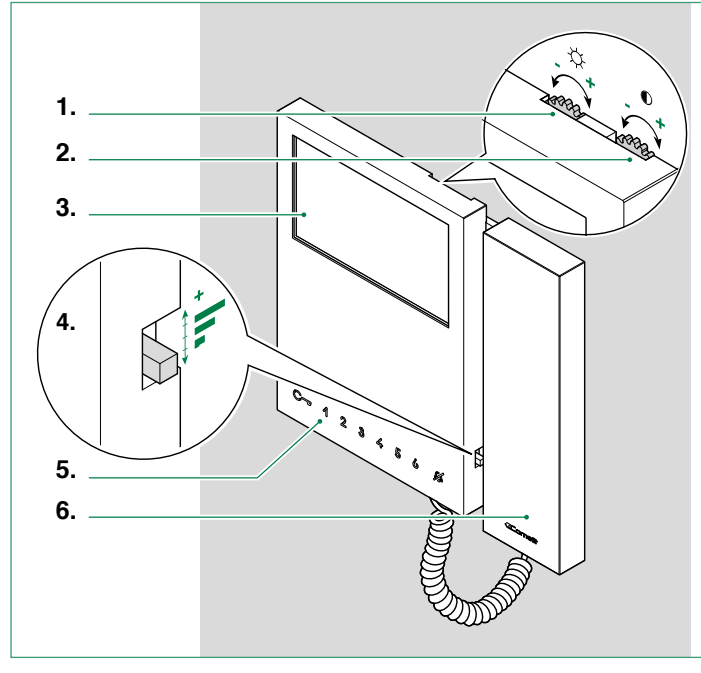

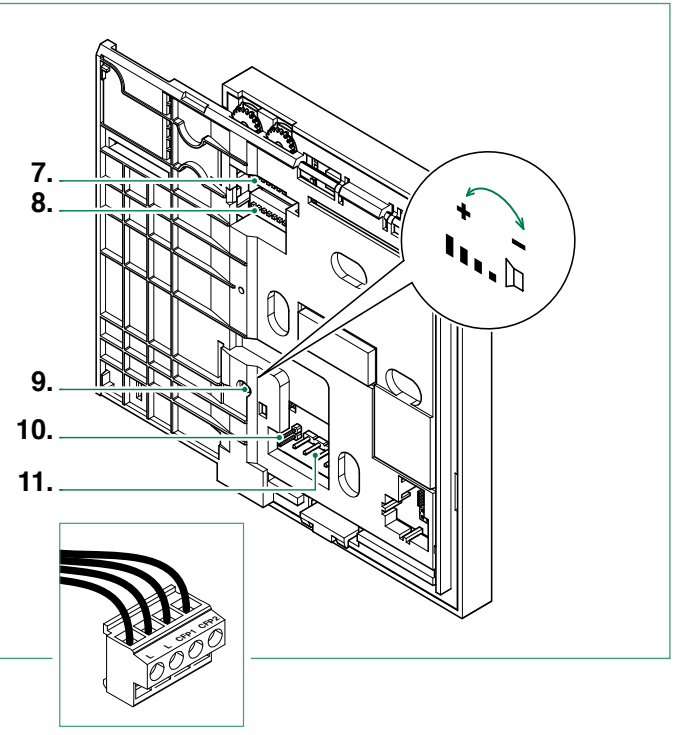

- 1. Helligkeitsregelung
	- ▶ Zum Erhöhen des Werts im Uhrzeigersinn drehen
- 2. Farbintensitätsregelung
	- ▶ Zum Erhöhen des Werts im Uhrzeigersinn drehen
- 3. 4,3" LCD-Farbbildschirm
- 4. Einstellung der Ruflautstärke (hoch / mittel / niedrig)
- 5. Tasten
- 6. Hörer

 $\blacktriangleright$  den Hörer abnehmen, um mit der Kommunikation zu beginnen

- Die Telefongabel bei abgehobenem Hörer nicht gedrückt halten
- 7. S1 Mikroschalter für die Programmierung des Teilnehmercodes (siehe Paragraph ["Adressiertabelle"](#page-13-1))
- 8. S2 Mikroschalter für die Programmierung der Tasten und Funktionen (durch eine rote Ecke gekennzeichnet)

DIP 1-2-3-4 für die Programmierung der Tastenfunktionen

DIP-Schalter 5-6 Zugriff auf die Programmierungen

DIP 7 für die Regelung der Spannungsversorgung (Standard ON)

Der DIP-Schalter 7 von S2 muss immer auf ON gestellt sein, auch bei Systemen mit 4888C und 4888CU (gemäß Werkseinstellung)

DIP 8 Einstellung der Haupt- und Neben-Videosprechstellen (siehe Paragraph ["Haupt- und Neben-Videosprechstellen"](#page-7-1))

- 9. Lautstärkeregelung des Lautsprechers (nur für die Toneinstellung der Internverbindung)
- 10. CV5 Jumper zum Schließen des Videosignals. Falls mehrere Videosprechstellen in Kaskadenschaltung angeschlossen sind, muss nur CV5 der letzten Videosprechstelle geschlossen sein.
- 11. Stift für die Befestigung der Klemmenleiste

### Klemmleiste für Anschluss an die Anlage:

LL Anschlussklemmen Busleitung

CFP1 CFP2 Anschluss für Etagenruf

 $\mathbf{I}$ 

## <span id="page-3-0"></span>Legende Tasten / LED-Anzeige

**F** Drücken Sie die gewünschte Taste, um die zugeordnete Funktion aufzurufen

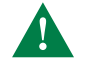

4

. VS

Ca. 1 Sekunde warten, bevor Sie erneut dieselbe Taste drücken. Schnell aufeinander folgendes Drücken der Taste hebt den gesendeten Befehl auf.

## Beschreibung der Tasten

#### $\mathbb{C}\nabla$ TÜRÖFFNER

- **F** Die Taste drücken, um den zugeordneten Türöffner zu betätigen
- RELAIS (Standard\*)
	- f Die Taste drücken, um das zugeordnete Relais zu aktivieren

#### $\mathfrak{D}$ SELBSTEINSCHALTUNG (Standard\*)

▶ Die Taste drücken, um auf die Echtzeitanzeige der Kamera der Außensprechstelle zuzugreifen

### STUMMSCHALTUNG (Mithörsperre)

- f Die Taste drücken, um die Stummschaltung des Klingeltons von Anrufen von der Außen-Türstation und der Zentrale zu aktivieren
- PROGRAMMIERBARE TASTEN 3 4 5 6 Gültig für Art. 6701W/8

### Beschreibung der LED-Anzeige

- LED blinkt: eingehender Ruf  $\mathbb{C}$ 
	- 1 Blitz nach Drücken der Taste : Bestätigung der **Türöffnung**
	- Langsames Blinken: Anzeige Tür geöffnet
- LED blinkend: Gerät in Programmierung ØÑ

4 Blitze: Anlage besetzt

LED Dauerlicht: Stummschaltung (Mithörsperre) aktiv

3 Blinken alle 5 Sek.: Funktion Türöffnung bei Ruf (Arztruf-Funktion) aktiv

### (\*) Tasten programmierbar als:

- AUTOMATISCHER TÜRÖFFNER BEI ANRUF (Arztruf) Siehe Absatz "Langer Tastendruck (standardmäßig deaktiviert durch die Firmware-Version 3.0.1 (3.2.0 für [6701W/8\)"](#page-3-1)
- **INTERCOMBETRIEB**

Ermöglicht das Anrufen einer oder mehrerer Innensprechstellen

- RUF DER HAUPT- ODER NEBENZENTRALE
- RUF MIT PRIORITÄT AN ZENTRALE ("PAN")
- RUF ZUR SPRECHSTELLE EINES WACHMANNS

<span id="page-3-1"></span>Langer Tastendruck (standardmäßig deaktiviert durch die Firmware-Version 3.0.1 (3.2.0 für 6701W/8)

Der längere Tastendruck erweitert die Funktion der Videosprechstelle.

Befolgen Sie die folgenden Schritte, um den langen Tastendruck, gemäß Werkseinstellung, zu aktivieren oder zu deaktivieren:

- √ Videosprechstelle in Standby.
- 1. Die Einstellungen der DIP-Schalter S2 notieren.
- 2. Zum Aufruf der Programmierung die DIP-Schalter 1,3,5 von S2 auf ON stellen.
- » Die LED  $\Delta$  blinkt
- 3. Die Taste 1 zum Aktivieren drücken (oder 2 zum Deaktivieren drücken).
- 4. Prüfen, ob die Taste O 4 Mal blinkt und der Bestätigungston ausgegeben wird.
- 5. Die Ausgangskombination der DIP-Schalter von S2 zurücksetzen.
- » Die LED  $\cancel{\rightarrow}$  erlischt

Sobald der Vorgang durchgeführt wurde, können die folgenden Funktionen aktiviert werden:

### Automatischer Türöffner bei Anruf (Arztruf)

Automatische Aktivierung des Türöffnerrelais bei einem eingehenden Ruf von der Außensprechstelle.

► Längerer Druck (4 Sek.) auf die programmierte Taste zur Aktivierung/Deaktivierung der Funktion.

### Selbsteinschaltung

► Längerer Druck (4 Sek.) auf die programmierte Taste zur Deaktivierung der Funktion. (Standardmäßig aktiviert).

 $\overline{\phantom{0}}$ 

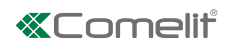

# <span id="page-4-0"></span>Technische Daten

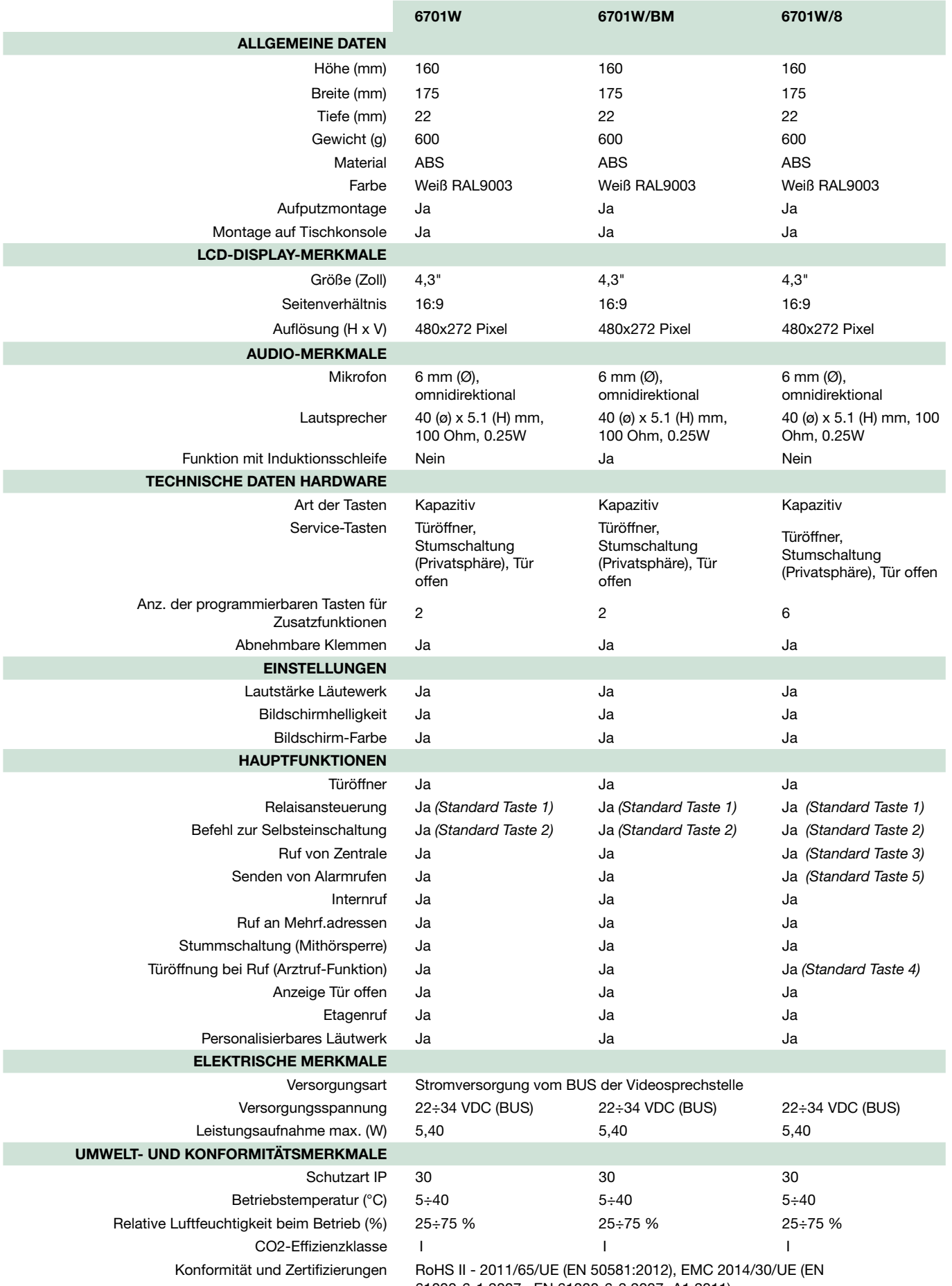

# <span id="page-5-0"></span>Installation

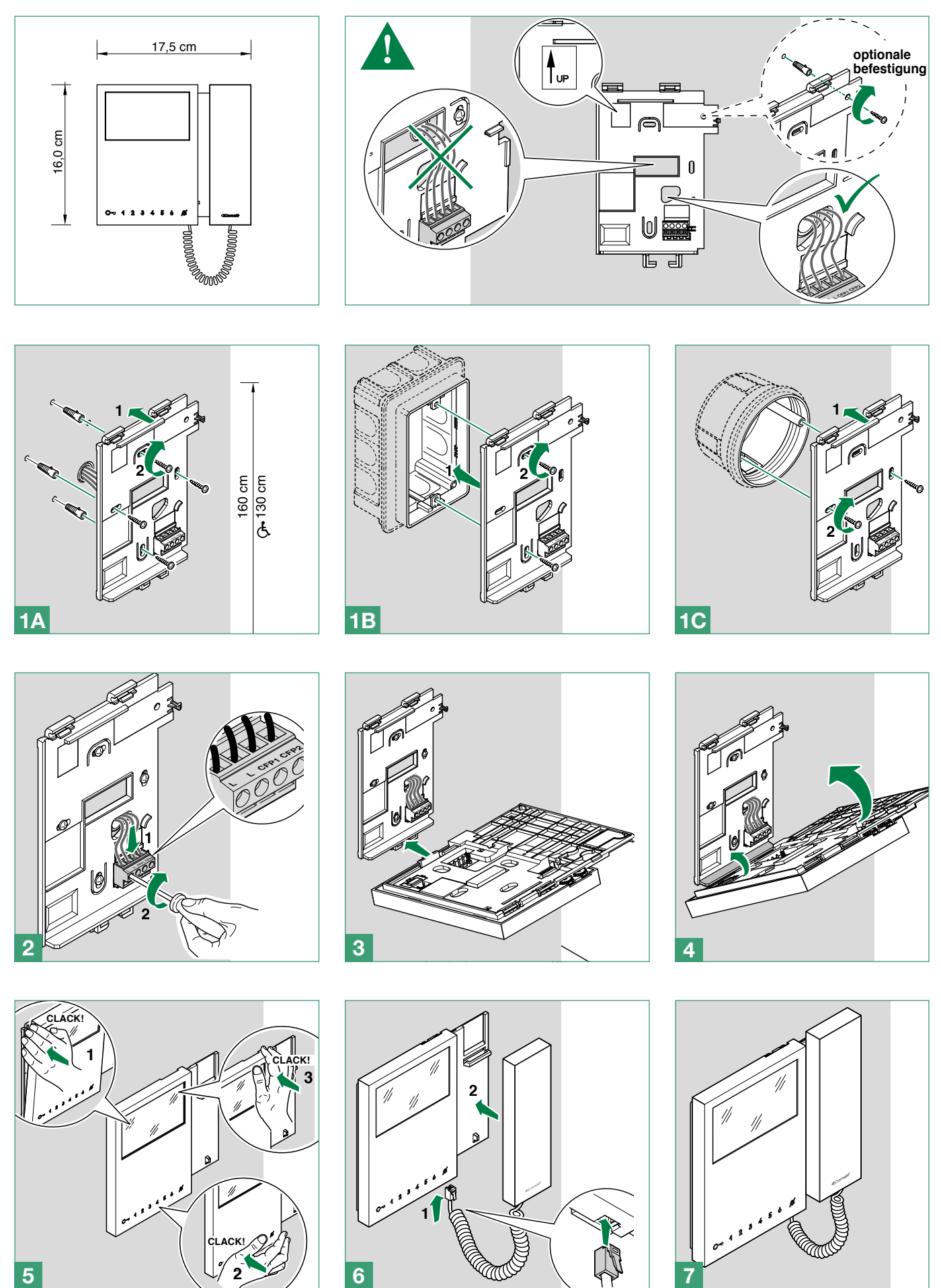

 $\bar{1}$ 

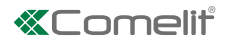

## <span id="page-6-0"></span>Ausbau der Klemme / Einbau der Klemme

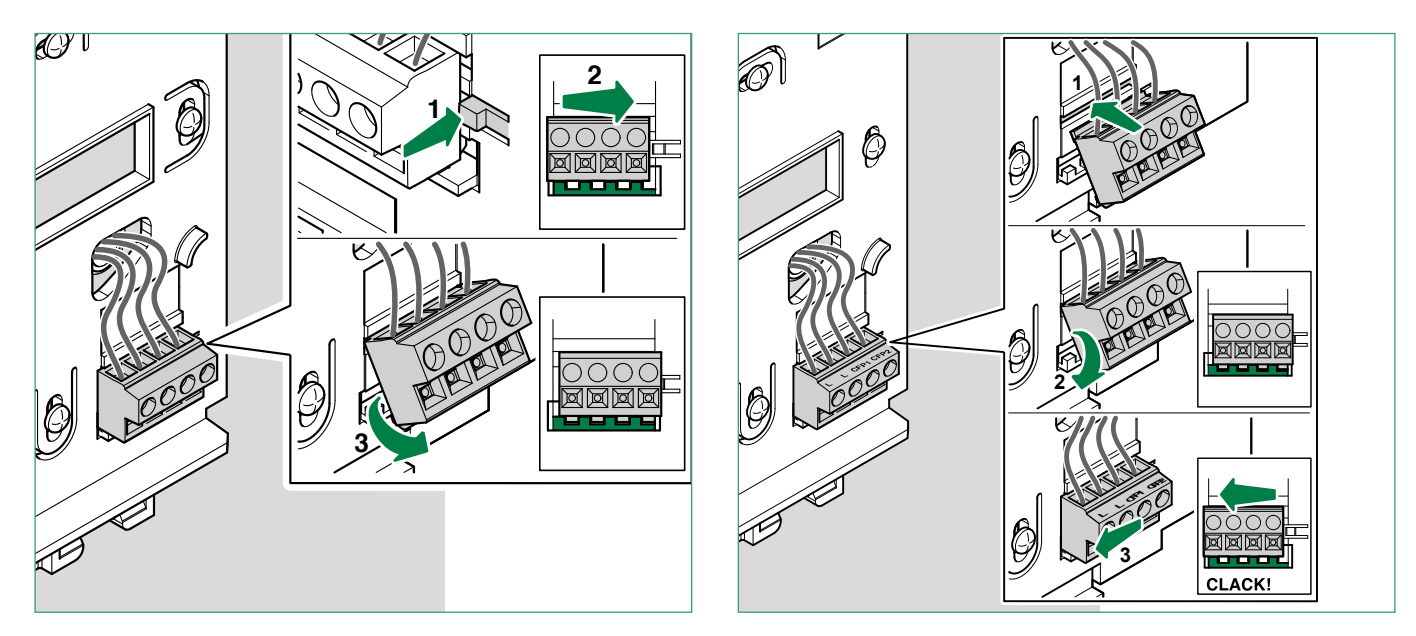

# Anschlüsse

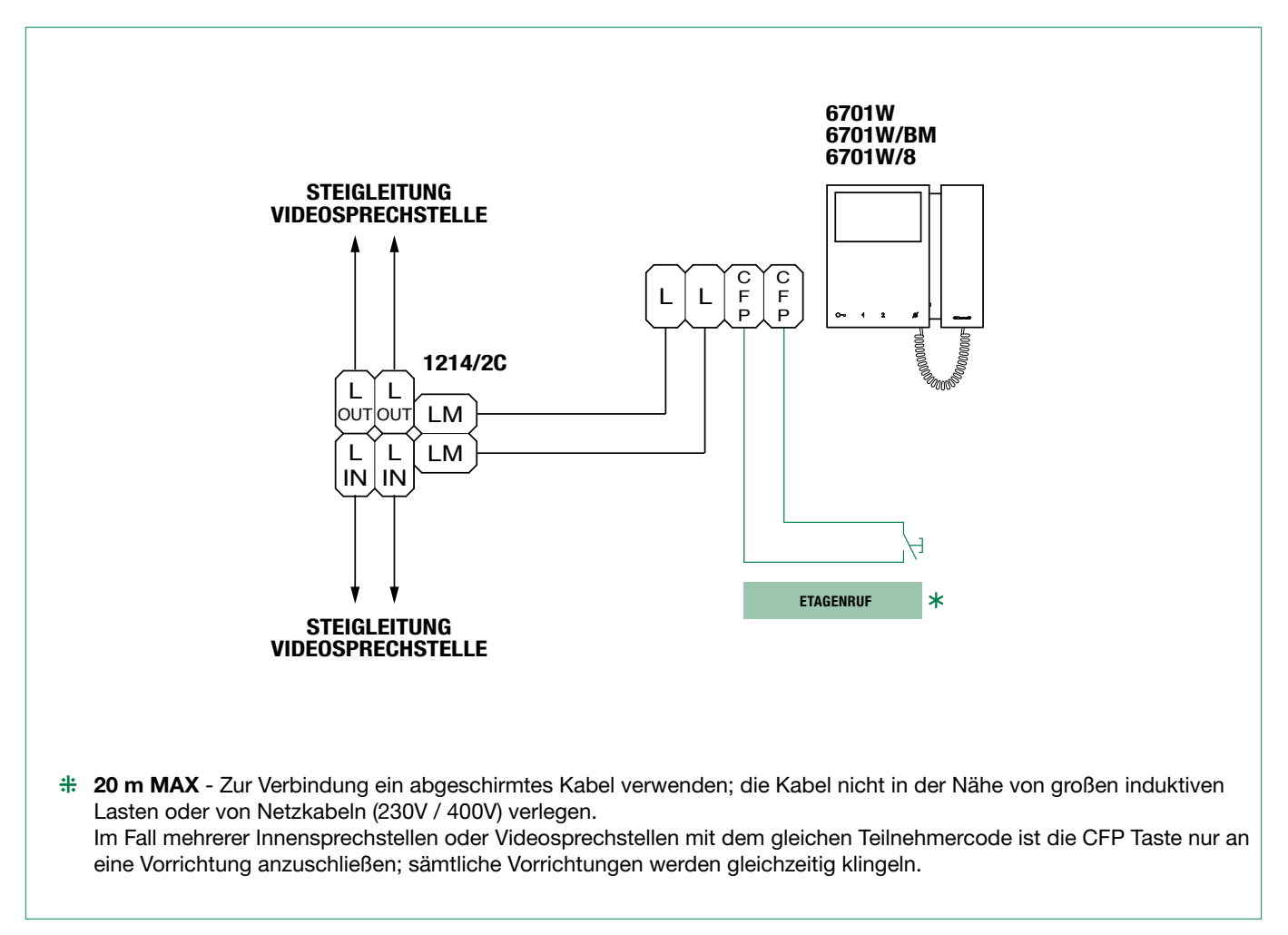

# <span id="page-7-0"></span>Einstellungen

## <span id="page-7-1"></span>Haupt- und Neben-Videosprechstellen

In Anlagen mit Netzteil 1209, 1210 oder 1210A ist es möglich, max. 1 Haupt-Videosprechstelle einzustellen, während in Anlagen mit Netzeil 4888C max. 2 Haupt-Videosprechstellen verwendet werden können.

Um eine Videosprechstelle als Hauptsprechstelle zu konfigurieren, den DIP-Schalter 8 von S2 auf OFF stellen Um eine Videosprechstelle als Nebenstelle zu konfigurieren, den DIP-Schalter 8 von S2 auf ON stellen

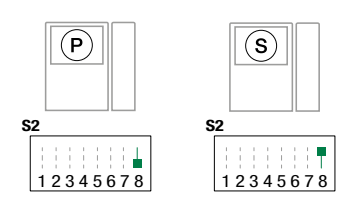

## *<u>KTomelit</u>*

# <span id="page-8-0"></span>Konfiguration der Tasten

Standardmäßig verwalten die Tasten die Funktionen der Zeile A (Tabelle "Basiskonfiguration").

Es ist möglich, die Standardkonfiguration der Tasten zu ändern, indem die Position der DIP-Schalter 1-2-3-4 von S2 auf der Rückseite der Videosprechstelle in einer der in der Tabelle vorgeschlagenen Kombinationen (B-P) geändert wird. Alle Tasten ändern die Funktion.

### <span id="page-8-1"></span>Basiskonfiguration

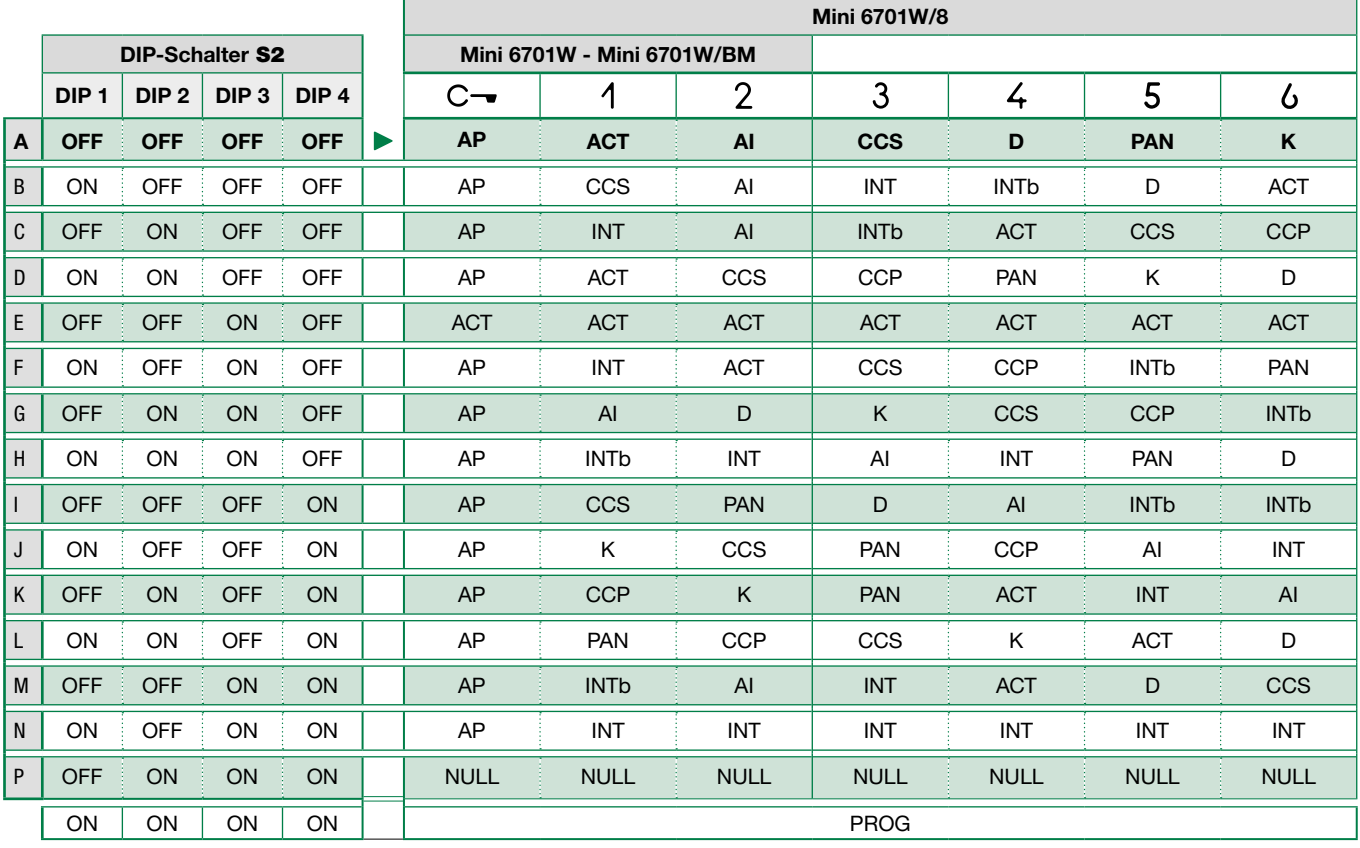

## Legende AP Türöffner Kurzer Tastendruck ACT Relais AI<sup>\*\*</sup> Selbsteinschaltung **CCP** \* Ruf an die Hauptzentrale CCS \* Ruf an die Nebenzentrale K Sprechverbindung Wachmann PAN \* Ruf mit Priorität an die Zentrale INT Internruf (allgemein oder mit selektiver Adresse programmierbar).<br>
Chandershalls But Finfamilianhous für Kit und Gimnlebus Q Standardmäßig Ruf Einfamilienhaus für Kit und Simplebus2 INTb Intercom Zweifamilienhaus - Nur für Kit NULL | Keine Funktion D<sup>\*\*</sup> Automatische Türöffnung bei Anruf (Arztruf) D<sup>\*\*</sup> Längerer Tastendruck PROG Bei dieser Einstellung der DIP-Schalter S2 sind die Tasten für die programmierten Funktionen zuständig, gemäß ["Erweiterte Konfigurationen"](#page-9-1)

\* Nicht verwendbar bei Anlagen Kit

Ł

 $\mathbf{I}$ 

<sup>\*\*</sup> Ein längerer Druck aktiviert / deaktiviert die Funktion, siehe"Langer Tastendruck (standardmäßig deaktiviert durch die [Firmware-Version 3.0.1 \(3.2.0 für 6701W/8\)"](#page-3-1)

## <span id="page-9-1"></span><span id="page-9-0"></span>Erweiterte Konfigurationen

Falls die Basiskonfigurationen (A-P) nicht den Anforderungen entsprechen, können die Tasten einzeln, wie nachfolgend beschrieben, programmiert werden.

Am Ende der Programmierung die DIP-Schalter 1-2-3-4 von S2 (PROG) auf ON stellen. Bei dieser Einstellung der DIP-Schalter sind die Tasten für die programmierten Funktionen zuständig.

Die NICHT programmierten Tasten steuern die Funktionen der Zeile A (Tabelle ["Basiskonfiguration"](#page-8-1)).

### Internruf

### Einleitung

Unter "Allgemeiner Internruf" ist ein Ruf von einer Innensprechstelle/Videosprechstelle zu Geräten (aus derselben oder einer anderen Wohnung) zu verstehen, die durch die Rufadresse (Benutzercode) der Wohnung identifiziert werden.

Unter "Internruf mit selektiver Adresse" ist ein Ruf von einer Innensprechstelle/Videosprechstelle zu einem Gerät (oder mehreren) zu verstehen, die durch eine andere dedizierte (selektive) Adresse als die Wohnungsrufadresse (Benutzercode) identifiziert wird.

**A** Der allgemeine und selektive Internruf sind NICHT an derselben Steigleitung möglich!

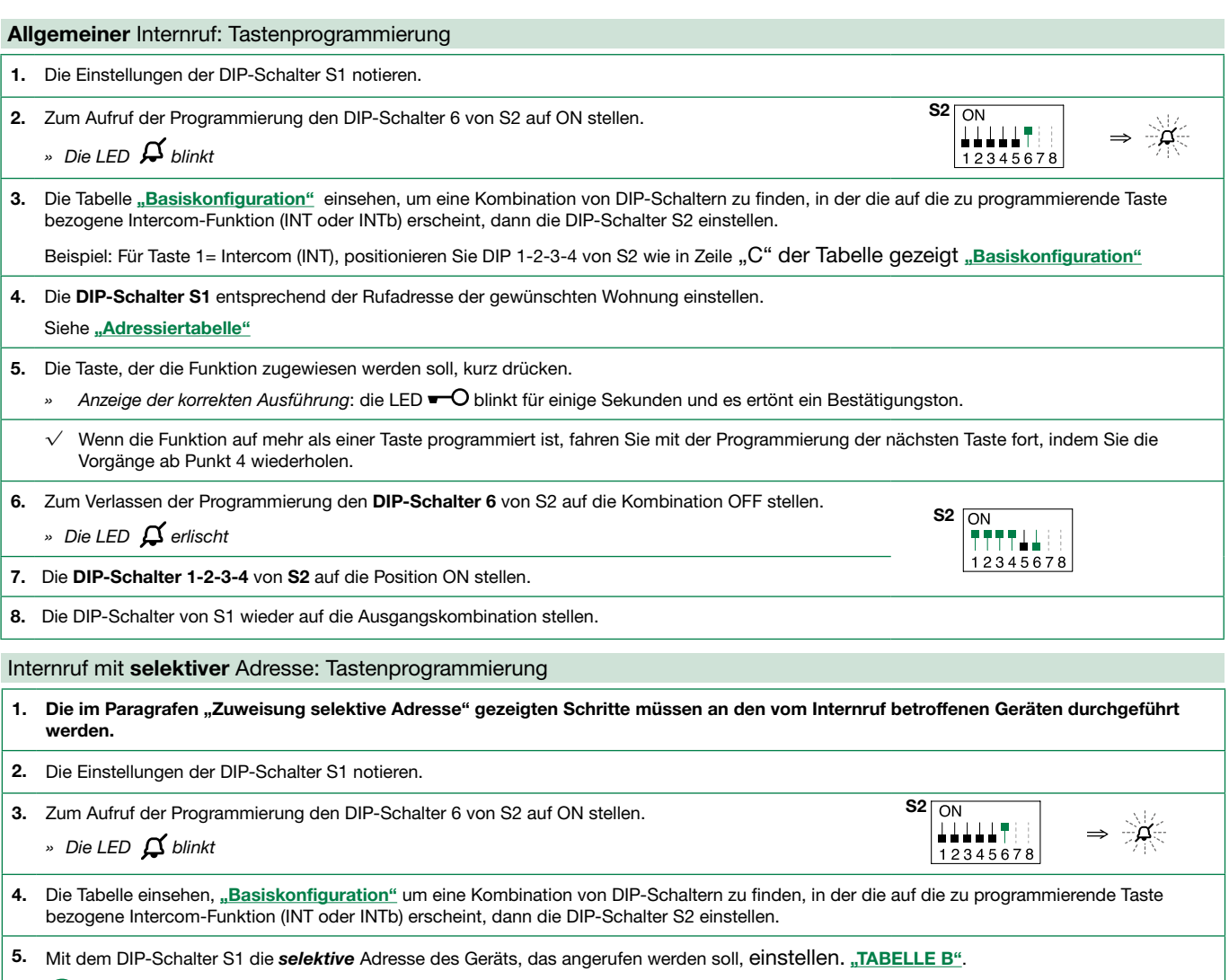

Für den Gruppenruf die gewünschten selektiven Adressen (max. 3) gleichzeitig auf ON positionieren.

6. Die Taste, der die Funktion zugewiesen werden soll, kurz drücken.

» Anzeige der korrekten Ausführung: die LED<del>. O</del> blinkt für einige Sekunden und es ertönt ein Bestätigungston.

√ Wenn die Funktion auf mehr als einer Taste programmiert ist, fahren Sie mit der Programmierung der nächsten Taste fort, indem Sie die Vorgänge ab Punkt 5 wiederholen.

S2

ON **TTTT!!** 12345678

7. Zum Verlassen der Programmierung den DIP-Schalter 6 von S2 auf OFF stellen.

» Die LED  $\beta$  erlischt

8. Die DIP-Schalter 1-2-3-4 von S2 auf die Position ON stellen.

9. Die DIP-Schalter von S1 wieder auf die Ausgangskombination stellen.

<span id="page-10-1"></span>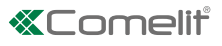

### <span id="page-10-0"></span>Adresse für selektive Intercom-Verbindung

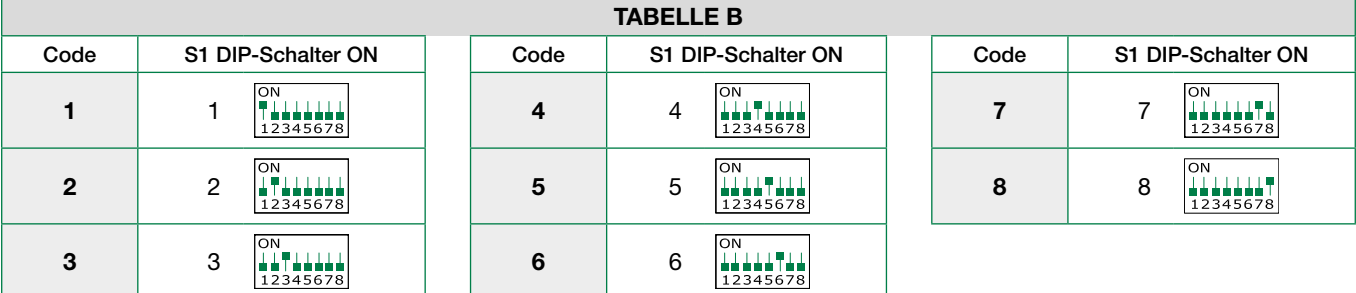

#### Selektive Adresse zuweisen

(Nur im Falle der Programmierung "Internruf mit selektiver Adresse" auszuführende Schritte)

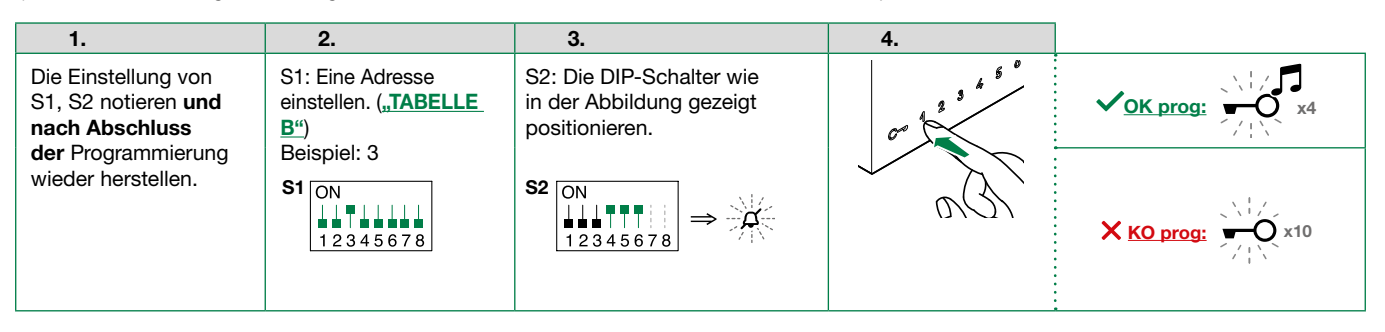

Jedem Gerät, das von einem Internruf betroffen ist, eine der 8 in der ["TABELLE B"](#page-10-1) verfügbaren Adressen zuweisen.

• Dieselbe selektive Intercom-Adresse kann maximal 3 Geräten zugeordnet werden.

Löschen der selektiven Adresse von der Videosprechstelle

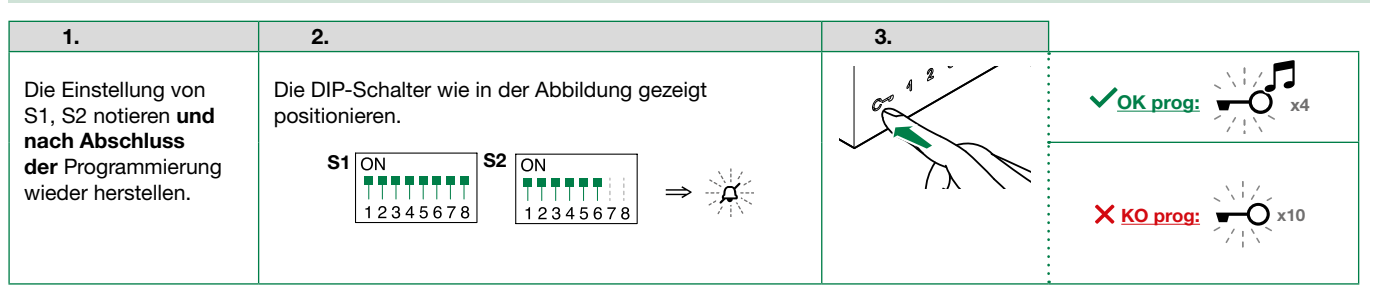

### Allgemeine Relaissteuerung, codierte Relaissteuerung

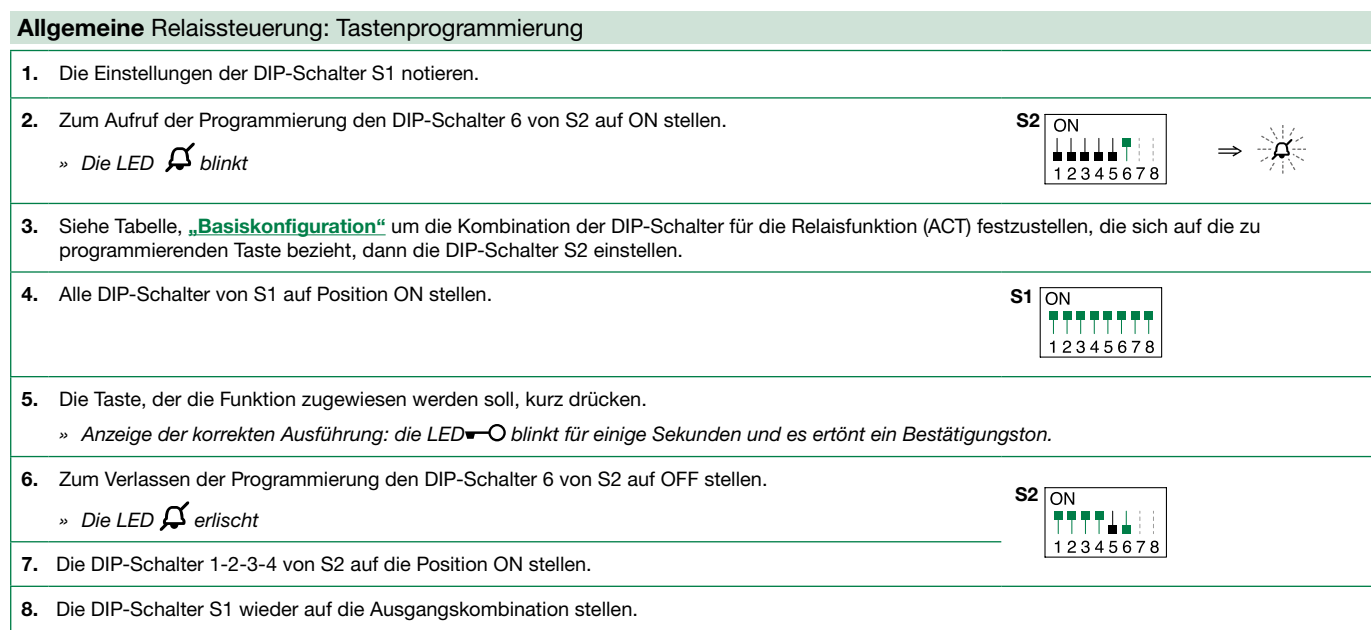

<span id="page-11-0"></span>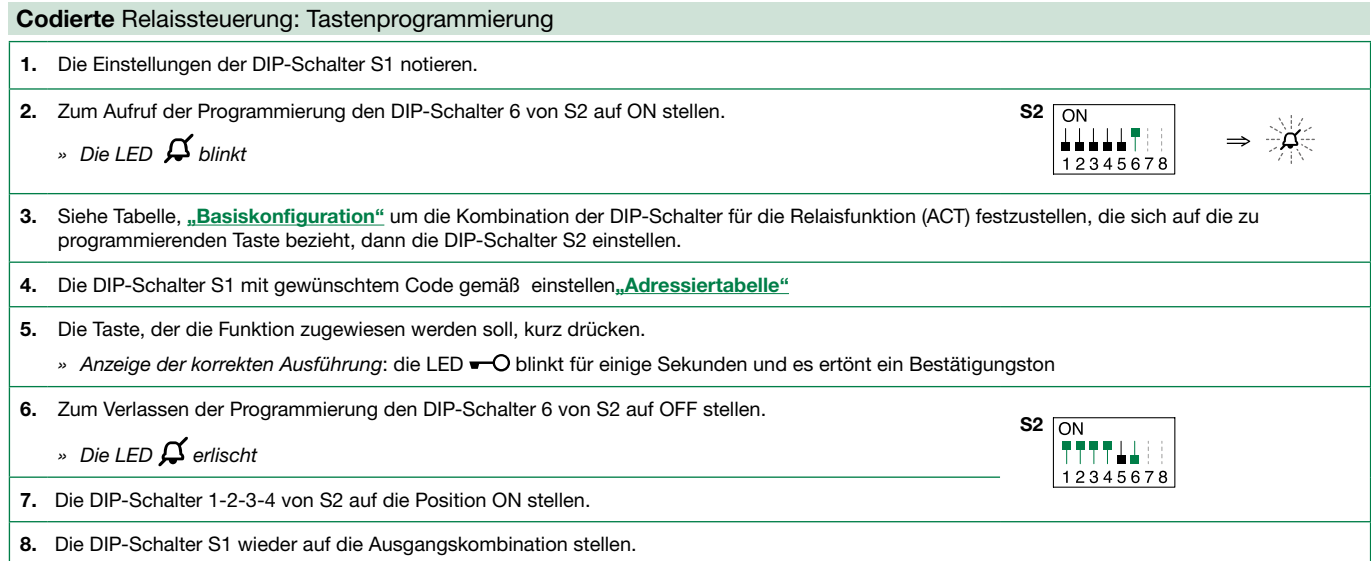

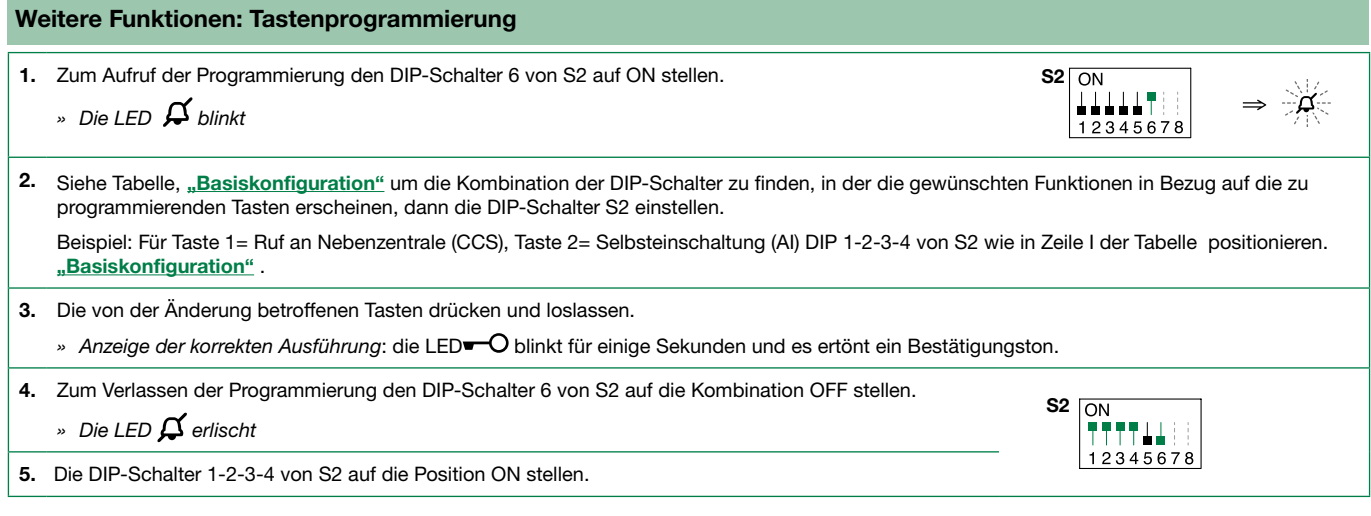

## Bereichsprogrammierung

Die Einstellung von S2, S1 notieren und nach Abschluss der Programmierung wiederherstellen

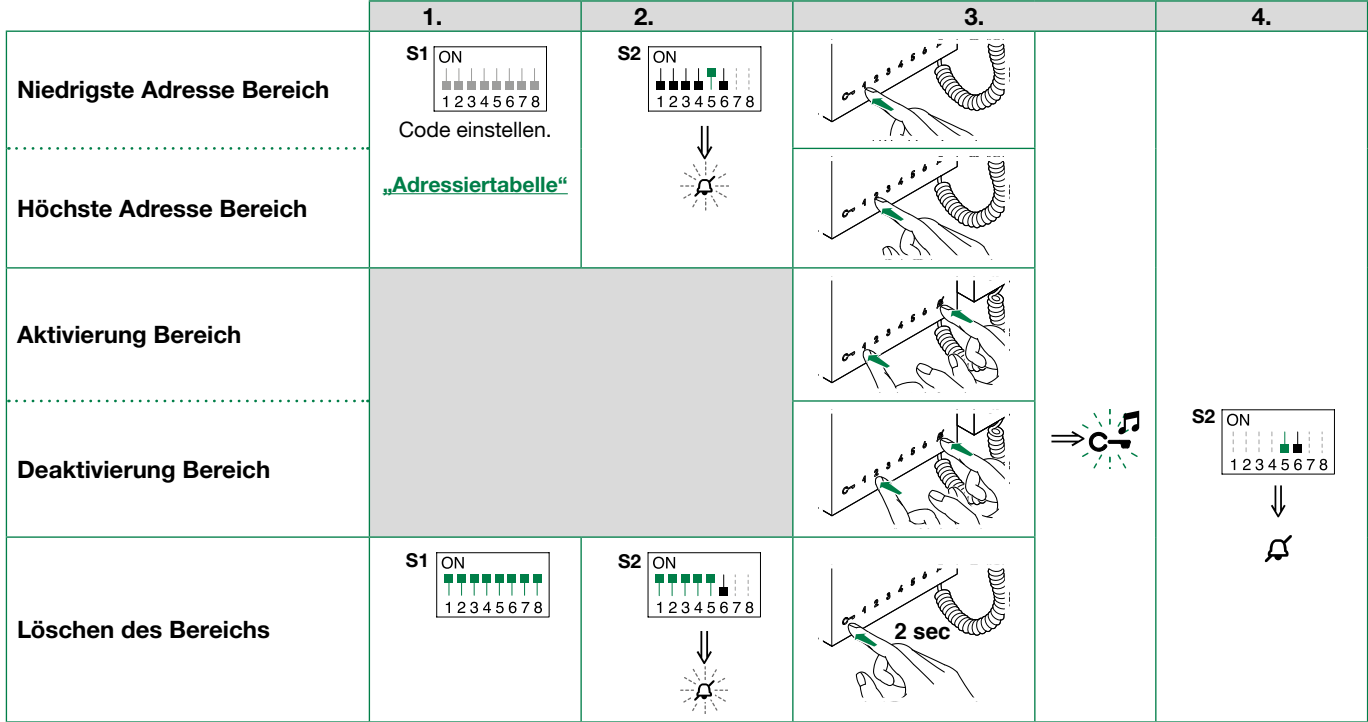

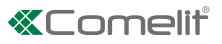

### <span id="page-12-0"></span>Änderung der Klingeltöne

1. Die Taste  $\blacksquare$  O 6 Sekunden gedrückt halten.

- » Es ertönt ein Bestätigungston
- Die LED  $\beta$  blinkt
- $\checkmark$  Der Vorgang ist nur möglich, wenn sich die Anlage in Standby befindet; anderenfalls blinkt die LED  $\bm{\beta}$  4 Mal und zeigt dem Benutzer an, dass die Anlage besetzt ist
- 2. Die Taste  $\blacksquare$ O drücken und loslassen

1-maliger Druck (1 Bestätigungston ertönt), um den Klingelton des Rufs von der Außensprechstelle zu ändern.

2-maliger Druck (es werden 2 Bestätigungstöne ausgegeben), um den Rufton für Anrufe von der Pförtnerzentrale zu ändern.

3-maliger Druck (es werden 3 Bestätigungstöne ausgegeben), um den um den Rufton für Interngespräche von der Videosprechstelle zu ändern.

4-maliger Druck (es werden 4 Bestätigungstöne ausgegeben), um den Rufton des Etagenrufs zu ändern.

Durch erneutes Drücken der Taste wird die oben beschriebene Sequenz wiederholt.

- 3. Die Taste drücken und loslassen  $1$ , um die verfügbaren Ruftöne durchzugehen.
- 4. Die Taste 2 drücken, um die Wahl des zuletzt gehörten Ruftons zu bestätigen und den Modus zur Änderung des Ruftons zu beenden.
	- » Es ertönt ein Bestätigungston
	- » Die LED  $\cancel{\rightarrow}$  erlischt
- 5. Die Schritte 1 bis 4 wiederholen, um die anderen Klingeltöne zu ändern.

### Reset der Programmierung

#### Werkseitige Konfigurationen:

- Tastenfunktionen abhängig von der Kombination der DIP 1-2-3-4 von S2
- Keine Intercom-Adresse
- Keine Funktion Bereich und niedrigste/höchste Adressen
- Reset der Ruftöne
- "Automatisches Öffnen der Tür bei Ruf" und "Stummschaltung" deaktiviert

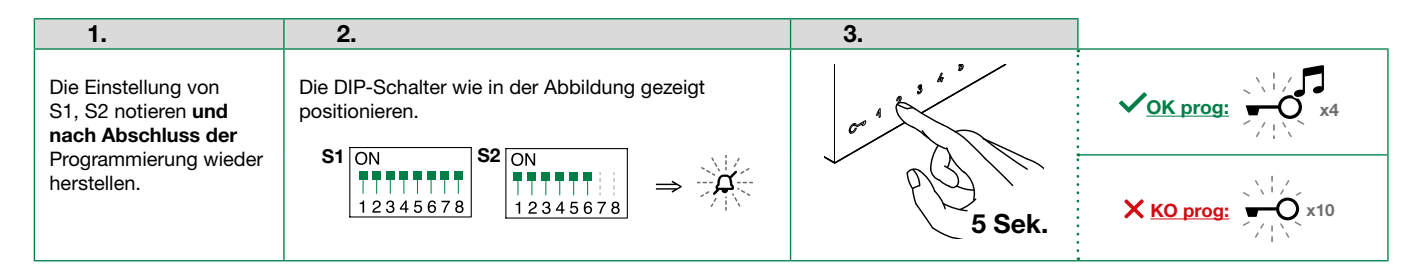

# <span id="page-13-1"></span><span id="page-13-0"></span>Adressiertabelle

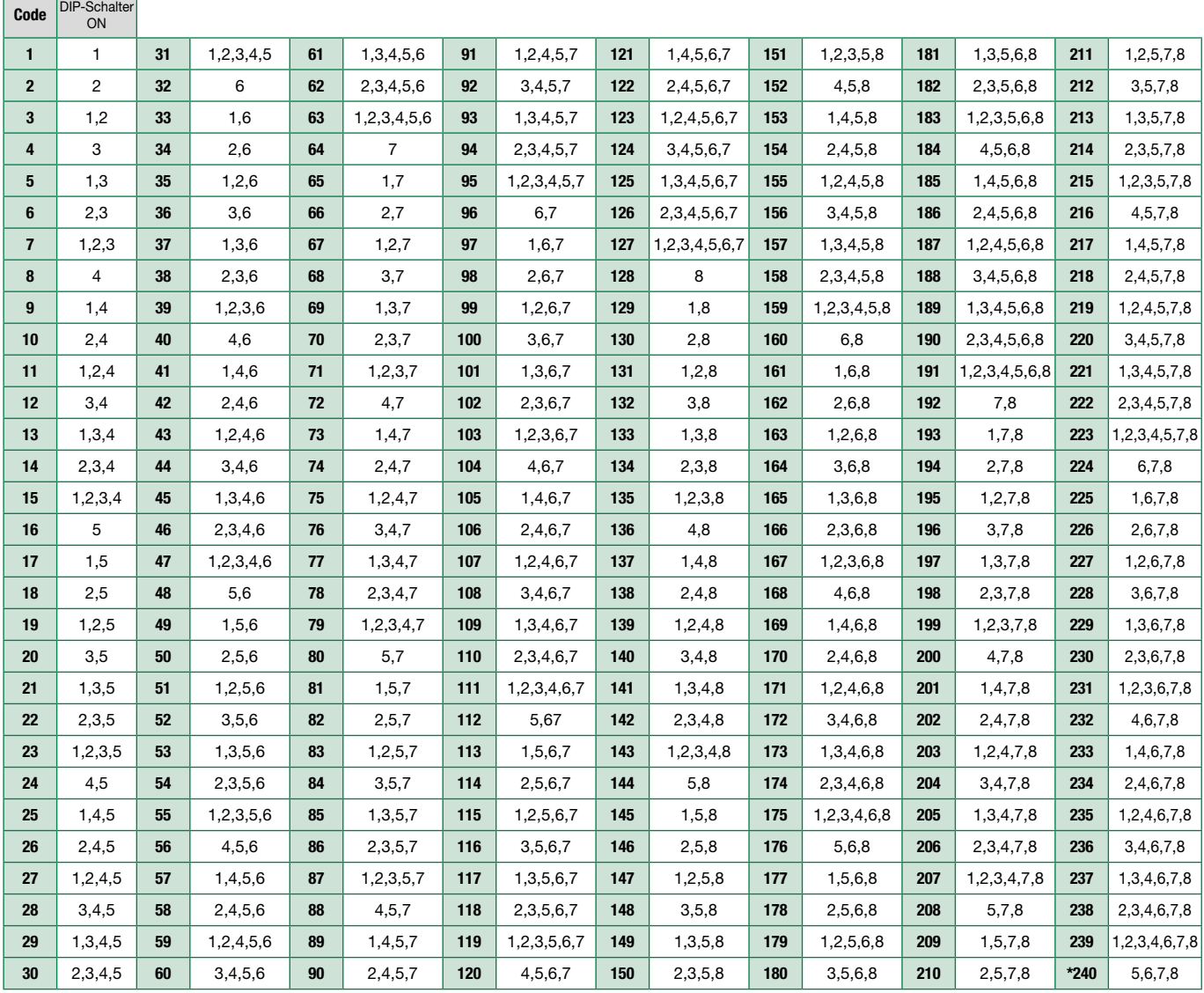

\* ANMERKUNG: Der Teilnehmercode 240 ist für die Pförtnerzentrale reserviert

# Anlagenleistungen und Installationspläne

Klicken Sie für weitere Informationen über die Anlagenleistungen und für die Anzeige der Installationspläne auf den Anlagetyp, der am besten Ihren Vorstellungen und Ihrem Bedarf entspricht:

- [Audio/Video Simplebus2 mit 1210/1210A](https://staticpro.comelitgroup.com/filescms/files/diagrams-audiovideo-simplebus2_DE.pdf)
- [Audio/Video Simplebus2 mit 4888C](https://staticpro.comelitgroup.com/filescms/files/diagrams-audiovideo-simplebus2con4888C_DE.pdf)
- [Audio-/Video-Kit](https://staticpro.comelitgroup.com/filescms/files/diagrams-KitAudioVideo_DE.pdf)

CERTIFIED MANAGEMENT SYSTEMS

**CS** 

ISO 14001

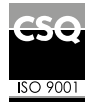

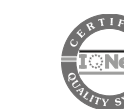

www.comelitgroup.com Via Don Arrigoni, 5 - 24020 Rovetta (BG) - Italy

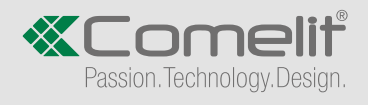